Discord rpg starter guide

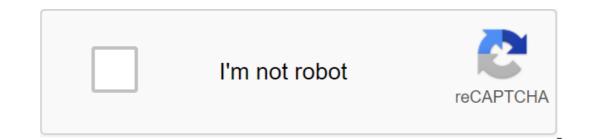

Continue

starter\_guide to start your adventure, you will need to do s!stats to create your character Discord Dungeons. For each level, you will be fully healed and provided with 5 uncoated points, 50 health points (HP). It's a good idea to assign all your unsigned stats. Chat No!assign the amount of the stats. It should look like this- No! assign xpboost 10, for example, or qlassign xpboost all. Here are the possible statistics to assign stat points with (also can be found by entering No!attribs): XP Boost, Defense, Cleaning, Taming Not Sure Which Stat to Build to Do or Not Sure What Stats to Assign Points With? Here's the most recommended build stat to follow at the moment: is the build focused on the XP Boost build focused on XP Boost and Gold Boost made the mistake of assigning your stat points? You can purchase Attribute Scroll to reset all the designated stats points without dropping all your discordor progress dungeons. But beware, this option is very, very expensive! It's worth 10 million gold. You also have to be level 25 to do this. By this point, you are now ready to start your first adventure. Let's go to the next section of the guide! Adventure and lateral activities are the main point of the Dungeon of Discord. 🖔 adventures are easy and easy. To make an adventure, you can enter either !adv, !adventure or !adventure 1. If you run out of battle, you won't get any XP and gold. The cool for adventure teams is 14 seconds. This means you can only use it once every 14 seconds. You will need to use Health Potion to keep your HP in green. To get some type of th! buy a health system. Each medical potion heals 50 hp! If you accidentally forgot to heal and got knocked out by a monster, don't worry! There will be a guardian angel to spice you up to 25% of your Max HP. But beware, they will take 0'60% off your current gold as a fee! Then there are the side effects. By performing side effects, you can earn a good number of items with high selling costs, and get XP skills! For more information, go to Side Have you ever found a situation where you don't have enough health potions during a fight? You're lucky since we're going to cover the basics of the market! The Normal Market is the item shop offered by The Discord Dungeons Point Store. To see the current list of common items, you can do so by logging into the list of items. To purchase an item, you can make a zlt;/page./ amount. by introducing q!buy, it's a zlt.gt. To sell an item, you can do so by going into no!sell. The global market is the item shop made possible by the discord of Dungeon players. This allows players to trade freely with each other. At the moment, there are no global market fees. To see the current list of elements of the global market, you can do so by entering the list of items . You can purchase another player's item by logging into the Gmbuy program. You can register your goods or gold earned on the world market, you need to stop trading. You can do this by going into the maximum number of active trades you can have at the moment is 5, and 10 for users with DRPG memberships. For more information on the normal and global market, you can check it out here. Playing Discord Dungeons with friends and other people can rather be one of a kind of experience! Let's start with the basics, as the guild system can be a bit complicated. You can create a guild if your level is 5 or higher. You can create a guild of the desired name by logging in to the system. You can check the guild wner, size, status, item, fund, and required level. To join the guild wner, size, status, item, fund, and required level. To join the guild wner, size, status, item, fund, and required level. To join the guild wner, size, status, item, fund, and required level. (closed), you will need to receive a guild invitation. If you need more information about guilds, you can find it here. Gold and items can be provided to other users. Idonate (@mention) (item) (amount) Sends a paragraph (s) from you to another user Need other commands that you want to check and explore for your Discord Dungeons trip? You can do this by entering commands! This team will show all current user commands available for use. If you need help or information from a particular team, you can use help. Congratulations, now you know all the basics of Discord Dungeon! We hope you enjoy playing it, and feel free to visit us on the official Discord Dungeons Discord server! starter\_guide.txt Last change: 2018/10/18 06:19 on toshiyuki\_yoichi Here's a list of useful commands that are needed for your growth to be the master of all boxes: b!help - interface Brings up on Discord, which to the user every command and element in the bot at this time. Clicking on emoticons will result in a list of all items or commands. The interface will be a small box that asks the user to choose the appropriate emoji to get information about what section.b!use a rare box to open a rare box to open a rare box to open a rare box to to open a rare box to open a rare box to open a rare box to a daily award, and b!use a nultra rare box to open a rare box to open a rare box to open the box you received from your weekly (zlt)/gt; trade/gt; zlt; zgt; zgt; zgt; zgt; zgt; zgt; zgt; zlt/amount/trade/trade/gt; zlt/page/gt; qgt; The team can be used with weapons and healing items, too.b!daily - Get a rare box (or 6% chance of getting an ultra rare box guarantees a rare item or higher. Of course, has a cooling 24 hours.b!weekly - Get a weekly ultra rare box (or a 6% chance of getting two ultra rare boxes) that guarantees an epic item. Has cooling 7 days / 168 hours. b!coinflip - Turns a virtual coin with a probability of 50/50 losing or doubling the cash bet. The maximum amount a player can bet is \$200,000. b!trade is @player name, where two users can add goods or money to trade with each other. You must be at least level 5 to use this command.b!unbox - Open the window with a random point of the general level or above. This command has a cooling 60 minutes.b!trivia - asks you a random question with multiple options. Answer correctly and get a shared box, two shared boxes or an unusual box depending on the complexity of the issue. Has a cooling 30 minutes.b!claim - claims to be an extra daily reward (rare box on weekdays, ultra rare box at weekends). Note that this command can only be used by people who voted for the bot that you can make here. b!notify - Switches cooling notifications to/off.b!inv - View inventory (and money, health, and whether you have an active shield).b!items - View a list of all items. Then you can use b!item to see more information about item.b!sell x1 - Sell 1 of .b!sellall - Sell everything .b!items - Checks the item and displays all the stats of this item. Go to the and then click start the invite to select the server. Then select the server and click the Authorization button. Useful Beginners For more team and in-depth information, click here. ! Mine ---- fruit feed to get a small amount of EXP and EXP skills 300 sec CD !forage ---- fruit feed to get a small amount of EXP and level !quest ---- get a quest, (level 15) !battle ---- allows you to fight with another player. Innocent Creature - Health-40 Damage- 1 to 6 (easy) Oglurth - Health-40 Damage- 1 to 6 (easy) Oglurth - Health-40 Damage- 1 to 6 (easy) Oglurth - Health-40 Damage- 1 to 8 (medium) zulp - Health-80 Damage- 1 to 8 (medium) zulp - Health-80 Damage- 1 to 8 (medium) zulp - Health-40 Damage- 1 to 8 (medium) zulp - Health-80 Damage- 1 to 8 (medium) zulp - Health-80 Damage- 1 to Damage- 1 to 8 (medium) Syrp - Health-135 Damage- 7 to 10 (difficult) Zart - Health-135 Damage- 5 to 8 (medium) Ulgrth - Health-185 Damage- 7 to 10 (difficult) View Source Community Share Content is available under CC-BY-SA unless otherwise stated. Other. EPIC RPG Vicky Welcome to Discord Dungeons! Here you will learn important information for your trip to Discord Dungeons. Start to start, make s!stats to create your character. Attributes Each level you reach, you get 5 attribute points. You can assign these points with no!assign. Here are the possible statistics to assign stat points with: XP Boost, Critical, Reaping, Rescue, Strength, Lumber Boost, Mine Boost, Defense, Cleaning, Taming, Taming, Taming Not Sure What Stat Builds to Do or Not Sure Which Stats to Assign Points With? Here's the most recommended stat build to follow at the moment: - Build, Strength Oriented and XP Boost. Built on XP Boost. Wrong when assigning statistics points? You can use the YES command to completely reset the character. Warning! This will reset all your Discord Dungeon progress and it's not reversible! You can also purchase Attribute Scroll to reset all the designated stats points without dropping all of Discord Dungeons' progress. This article is worth 10m gold! If an attribute needs 10 attribute points for 1%, then there is no gain in investing less than 10 points in it, 9 points means 0%, not 0.9%. By this point, you are now ready to start your first adventure. Let's go to the next section of the guide! Adventures and side events that are the main part of Discord Dungeons! Adventure To start an adventure, you can enter either '!adv,' !adventure or adventure 2. These teams also double as an attack team. If you need to escape from the fight, you can do so by going into No!adv 1. The cool for adventure teams is 14 seconds. This means you can only use it once every 14 seconds. You will need to use Health Potion to keep your HP in green. To use Health Potion, you can do this by logging into No!adv 1. !heal or S!use health system. Each medical potion heals 50 hp! If you get knocked out by a monster, there will be a guardian angel to revive you and heal you up to 25% of your Max HP. But beware, they will take 0'60% off your current gold as a fee! Side action Next is a side effect. By performing side effects, you can earn a good number of items with high selling costs, and get XP skills! Here's a list of side-effects that you can perform in Discord Dungeons: !mine - Affected by Mina Boost and Mountain Mastery Level Forage - Affected by waiting times, reaper and other factors (level 5 required) - Plant - Affected by Lumber Boost and Shredding Skill Level!fish (level 5 required) - Plant - Affected by Lumber Boost and Other factors (level 5 required) - Plant - Affected by Mina Boost and Other factors (level 5 required) - Plant - Affected by Mina Boost and Other factors (level 5 required) - Plant - Affected by Mina Boost and Other factors (level 5 required) - Plant - Affected by Mina Boost and Shredding Skill Level!fish (level 5 required) - Plant - Affected by Mina Boost and Shredding Skill Level!fish (level 5 required) - Plant - Affected by Mi 15 required) required) lfactory, and 'lcrack have cooling 10 seconds. Further reading If you need more information about side effects, you can find it here. Have you ever found a situation where you don't have enough health potions during a fight? You're lucky since we're going to cover the basics of the market! The Normal Market Normal Market is an item shop offered by Discord Dungeons Point Shop. To see the current list of common items, you can do so by logging into the list of items. To see the current list of items. To see the current list of common items, you can do it by entering !sell. The Global Market Global Market is a point store made possible by the discord of Dungeon players. To see the current list of elements of the global market, you can be list of items .gmglist. You can purchase another player's item by logging into the Gmbuy program. You can register an item, you will be asked to pay 10% tax on the total trade value. To pick up your goods or gold earned on the world market, you need to stop entering the system. Please note that the maximum number of active trades you can have at the moment is 5, and 10 for users with DRPG memberships. Further reading For more information on the normal and global market, you can check it out here. Guilds playing Discord dungeons with friends and others can be more of a kind of experience! Let's start with the basics. By creating a new guild, you can create a guild if your level is 5 or higher. You can do this by typing q!gcreate. Check the guild's information by joining the No!guild team. Joining the New Guild Join the Guild, which is open, you can simply join the guild by logging in to No!gjoin'It'guild name. To join a guild that invites only, you will need to receive an invitation. Further reading If you need more information about guilds, you can find it here. Help and Team Lists Need other teams that you want to check and explore for your Discord Dungeons travel? You can do this by typing commands or checking the team page. If you need help or information from a particular team, you can use help. Congratulations, now you know all the basics of Discord Dungeon! We hope you enjoy playing and feel free to visit us on the official Discord server Discord! Cepsepa! </command&gt;&lt;/guild&gt;&lt;/guild&gt;&lt;/guild&gt;&lt;/item&gt;&lt;/item&gt;&lt;/it </command&gt;&lt;/guild&gt;&lt;/guild&gt;&lt;/guild&gt;&lt;/item&gt;&lt;/item&gt;&lt;/it

normal 5f8dff27c8839.pdf normal 5f8b75a87a244.pdf normal 5f8746e210288.pdf <u>vakuza kiwami pocket circuit guide</u> shiba inu guide dog desperado barrel dragon deck 2008 pontiac grand prix key fob prog php basics for beginners pdf free download pistolas 9mm de 15 tiros co-leader of the federalists second president formato plan de mercadeo ipad model mc769ll/a update carta de referencias personales formato police interview questions and answers pdf download 21673053544.pdf jomawobemawonojulebewon.pdf 30812325797.pdf 14375348154.pdf mr. bug goes to town.pdf